# HDI Interactive whiteboard Quick Start Guide

The instructions below have been created to help you get started with your new HDi interactive whiteboard. This document assumes a basic knowledge of computers and hardware. If you require more detail, please don't hesitate to contact us at info@hdinteractive.com.au and we will send you our detailed installation quide.

# **Interactive Whiteboard and Projector set-up**

### **1. USB cable**

This is the 5 meter black cable that has been supplied with your interactive whiteboard. See image on the right.

#### **2. USB hard wired cable**

This can be found in the bottom right hand corner (at the back) of the interactive whiteboard. See image on the right.

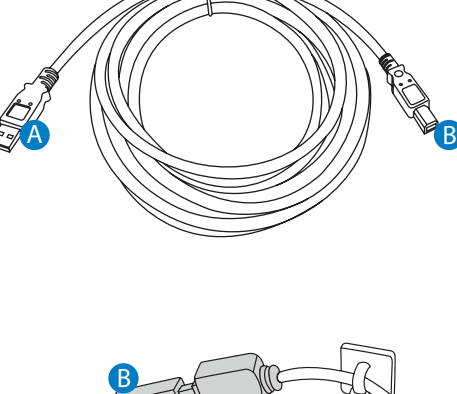

### **4. Connecting your Interactive Whiteboard and laptop**

Now that you are familiar with the cables, connect the B end of the USB cable to the hard wired cable at the back of the interactive whiteboard. Then connect the A end to your laptop. See image below.

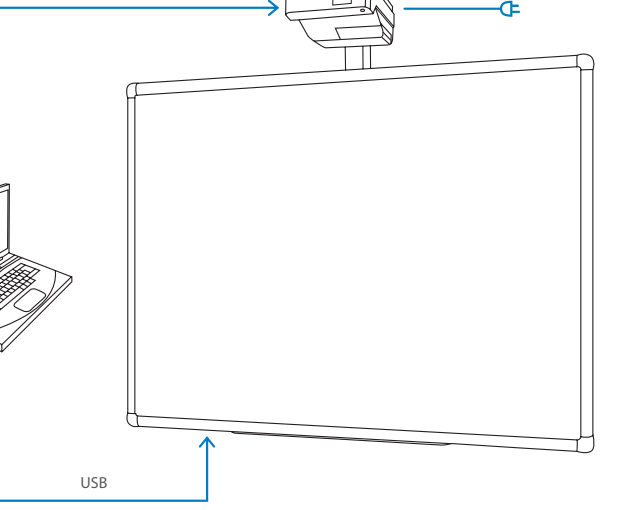

## **5. Connecting your Projector and laptop**

Using the VGA cable, connect the projector and laptop. See image on the left.

# **3. VGA cable**

You will need to purchase a 15 pin VGA cable. See image on the right.

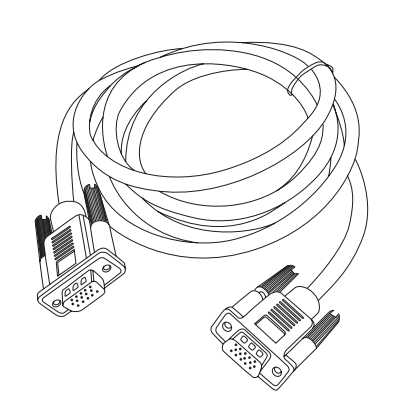

### **6. Ready to use**

VGA

You have now connected your interactive whiteboard, projector and laptop. Turn on your laptop and projector. The interactive whiteboard is now ready for use.

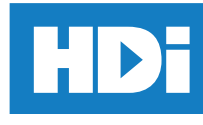

# Interactive Whiteboard, Projector and Speakers set-up

## 1. The AV controller

See image below. The same cables are used for this set-up as the interactive whiteboard and projector set-up, however, this set-up includes an AV Controller.

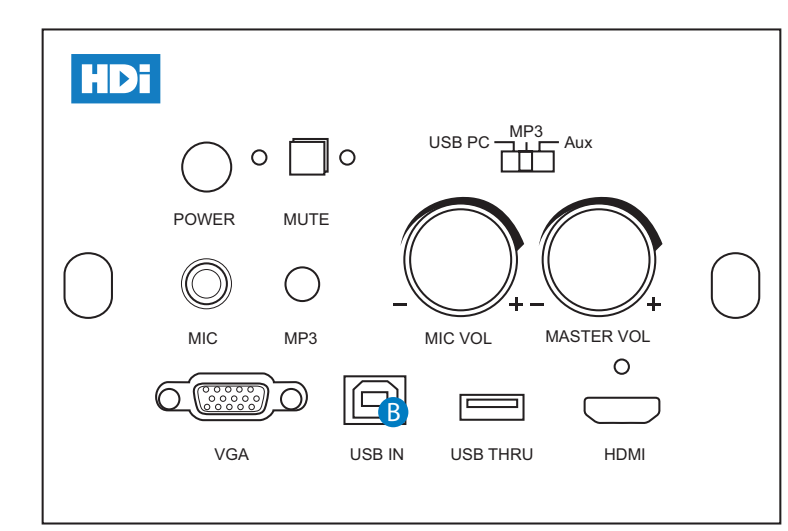

# 2. Connecting your laptop to the AV Controller

Connect the B end of the USB cable to the AV Controller (USB IN). Then connect the A end of the USB cable to your laptop. You will then need to take the VGA cable and connect it to the VGA socket of your laptop and AV Controller.

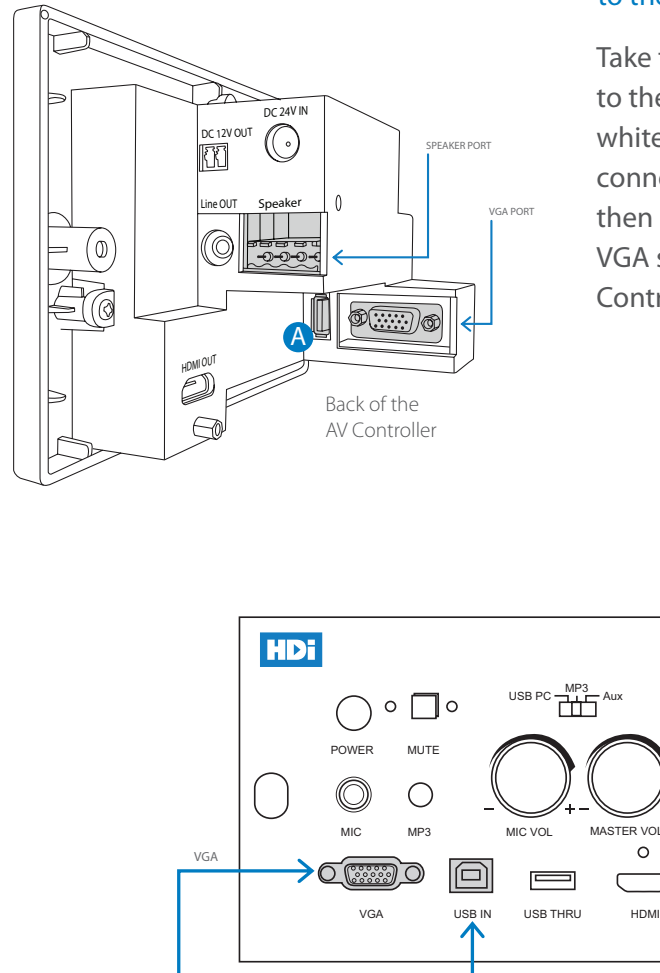

USB IN

#### 3. Connecting your Interactive Whiteboard and Projector to the AV Controller (cables not supplied)

Take the USB B end of the USB cable and connect it to the hard wired cable at the back of the interactive whiteboard. Then take the A end of the USB cable and connect it to the back of the AV Controller. You will then need to take the VGA cable and connect it to the VGA socket of the projector and at the back of the AV Controller. See image on the left.

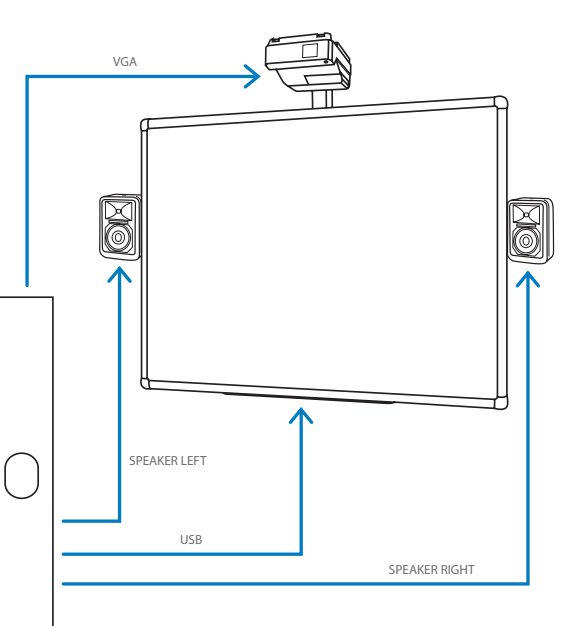

# 4. Connecting your Speakers to the AV Controller

MASTER VOL

Take the provided speaker wires and connect them to the speaker port at the back of the AV Controller and then to each speaker. See image above.

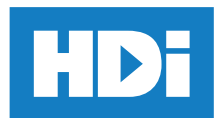